# **Secure Payment Systems Electronic Gift Card Procedures**

### **Terminal Procedures - VeriFone Zon Jr XL, Tranz 330 / 380 / 380 x 2 / 460**

**Note**: if a Tranz device with **Electronic Check Truncation** then the Gift Card menu of functions appears on key # 9

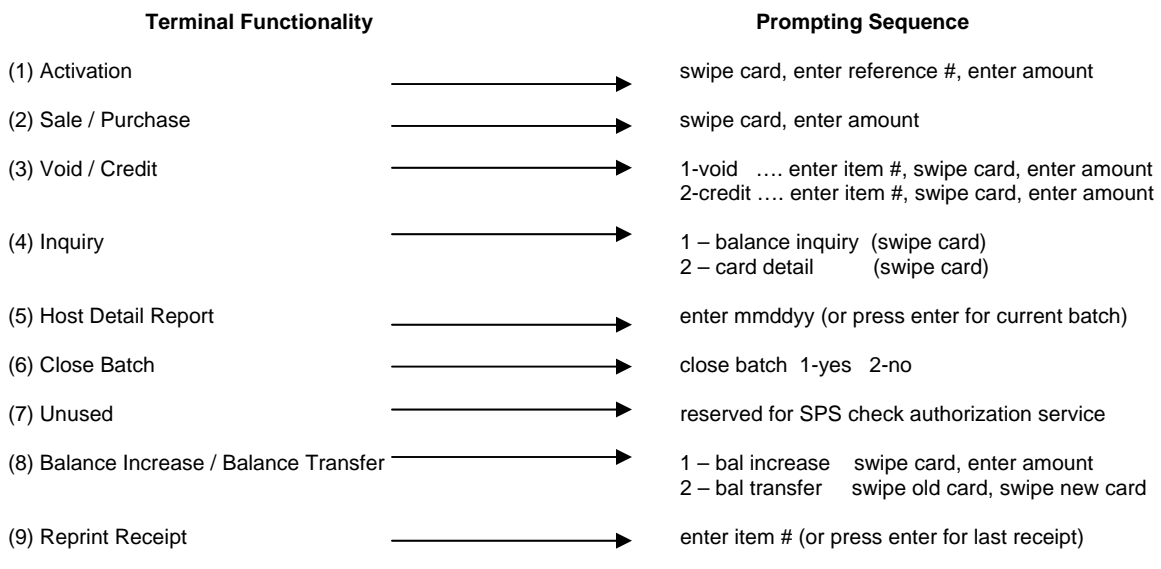

o To replace a card with a bad mag strip activate a new card for \$0 and perform a balance transfer to the new card. At the "swipe card 1" prompt you may manually enter the reference number on the back of the card with the bad mag strip.

Ī

 **For Customer Service: Dial 1-888-313-7842 then press 2 at the menu prompt** 

## **Secure Payment Systems Electronic Gift Card Procedures**

 **Terminal Procedures - VeriFone Zon Jr XL, Tranz 330 / 380 / 380 x 2 / 460** 

**Note**: if a Tranz device with **Electronic Check Truncation** then the Gift Card menu of functions appears on key # 9

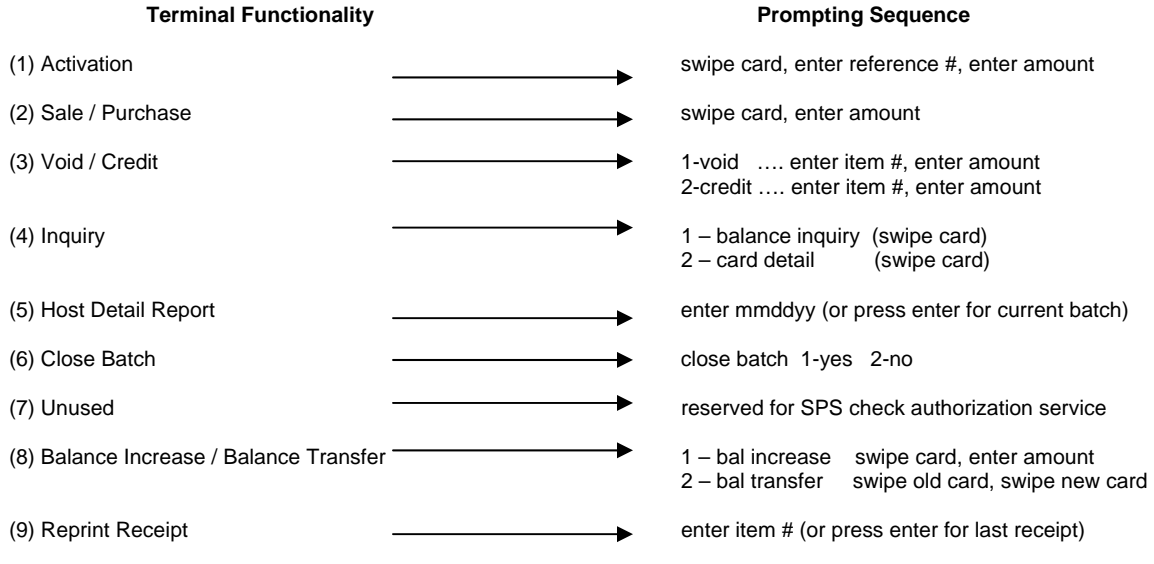

o To replace a card with a bad mag strip activate a new card for \$0 and perform a balance transfer to the new card. At the "swipe card 1" prompt you may manually enter the reference number on the back of the card with the bad mag strip.

#### **Use of Passwords:**

To create Manager Passwords for control of card activations a Master Password must be entered when requested. The Master Password is downloaded into the terminal by Secure Payment Systems. If a "Master Password" is not loaded as a valid parameter in the download then a password is not required to activate a gift card. This "Manager Password" or "Master Password" allows the operator to proceed with an "Activation-Purchase Card" or "Activation-In-Store Credit". The password is not required for any other function.

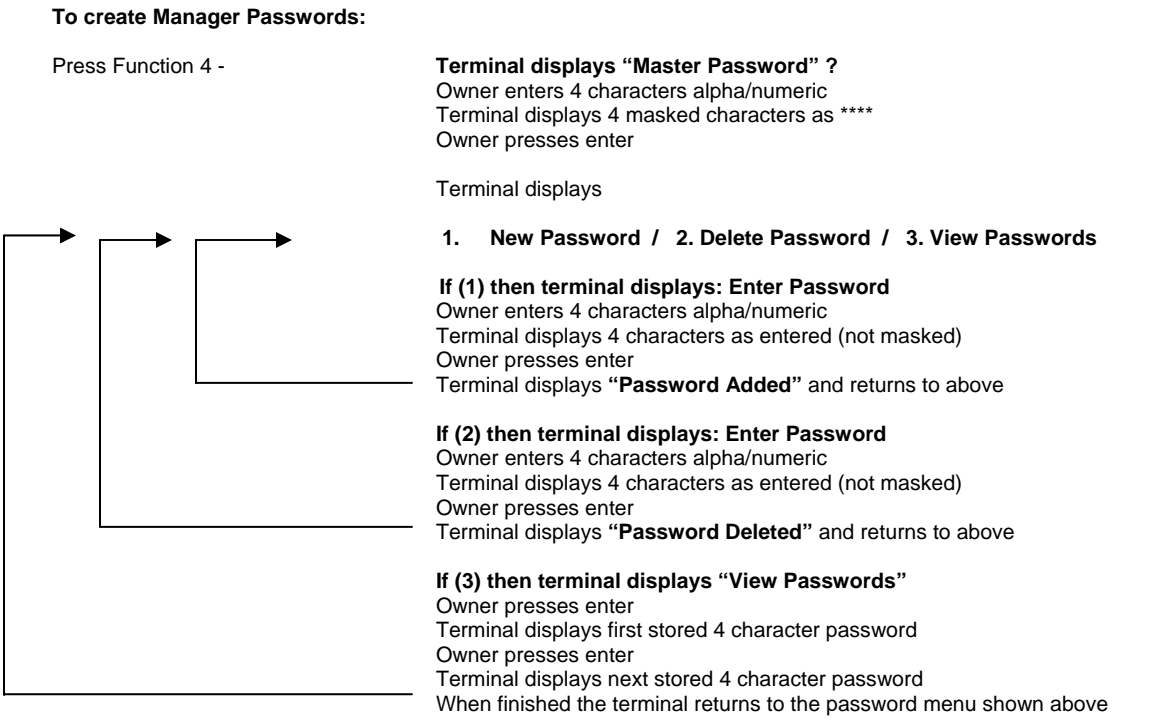

### **Use of Passwords:**

**To create Manager Passwords:** 

To create Manager Passwords for control of card activations a Master Password must be entered when requested. The Master Password is downloaded into the terminal by Secure Payment Systems. If a "Master Password" is not loaded as a valid parameter in the download then a password is not required to activate a gift card. This "Manager Password" or "Master Password" allows the operator to proceed with an "Activation-Purchase Card" or "Activation-In-Store Credit". The password is not required for any other function.

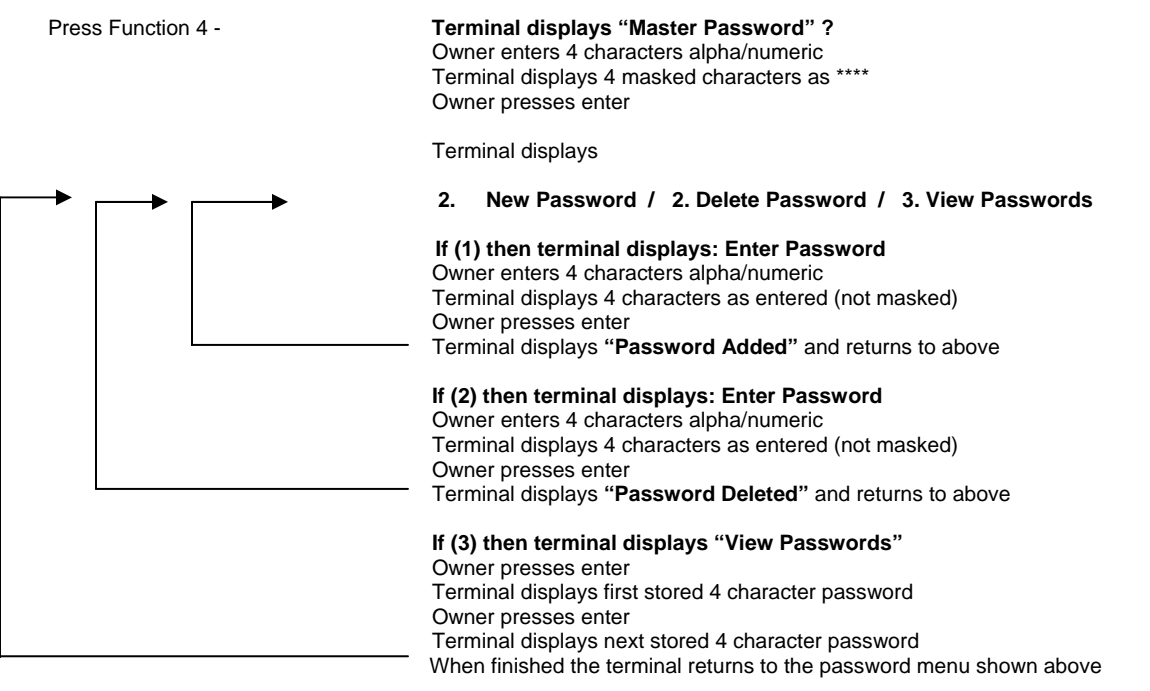